**KNU** 

# 2019학년도 2학기 온라인 수업 안내

#### 1. 온라인 수업 구성

- ❍ 1 ~ 15주로 구성
- ❍ 1 ~ 7주, 9 ~ 14주는 온라인 학습 진행
- ❍ 8, 15주는 오프라인으로 강의실에서 중간 및 기말고사 실시※ 실시 일시는 강좌별 별도 안내

## 2. 수강설정

- 한 주에 1주차씩 오픈하는 것을 원칙으로 하고 5주차까지는 학습기간 종료일자를 동일하게 설정함 ※ 수강변경 학생, 편입학생, 군휴학생 수강 등의 수강생 변동을 고려
- ❍ 일요일에서 토요일까지를 1주차로 함
- 학습기간 내 출석일자는 해당 강좌의 수업시간표에 따라 상이

## 3. 온라인 수업 출결 기준

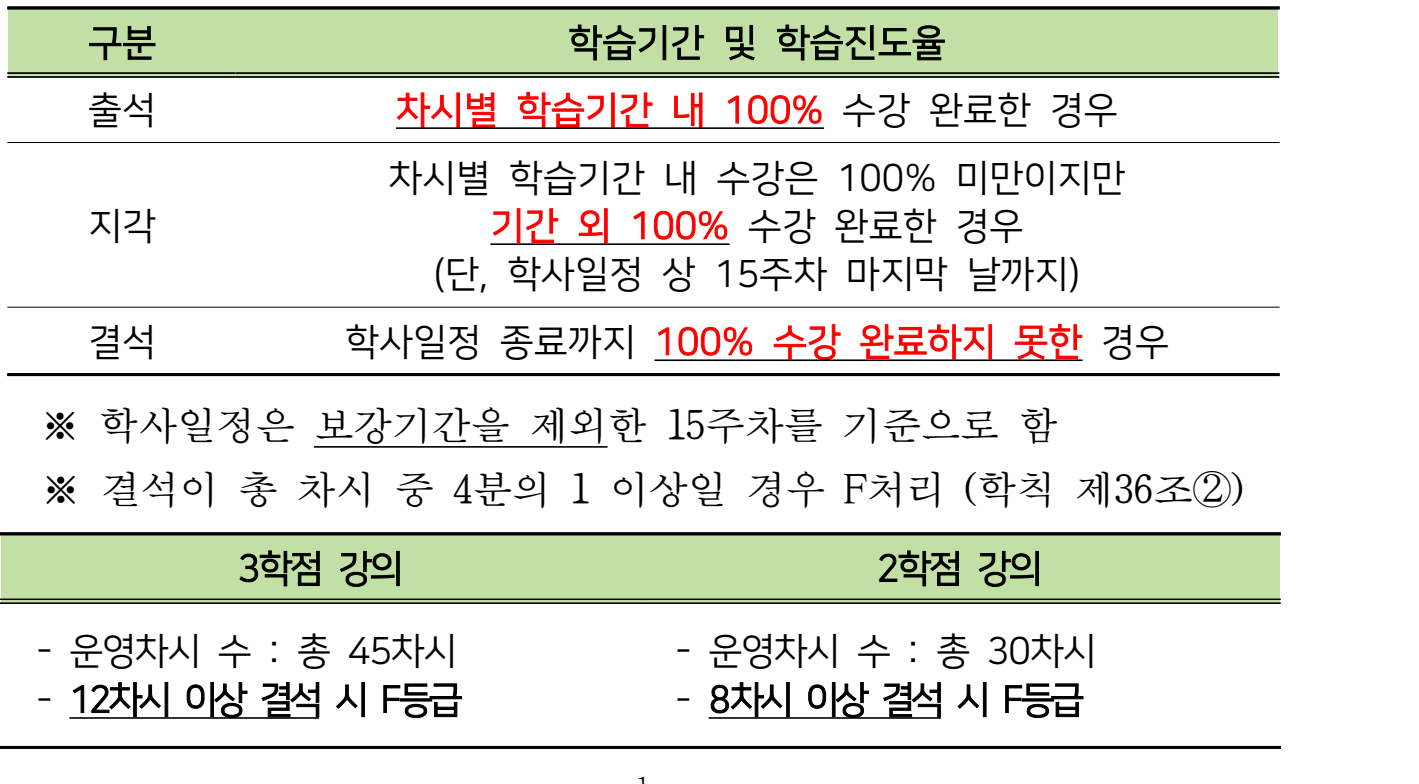

KNU

# 4. 학습기간

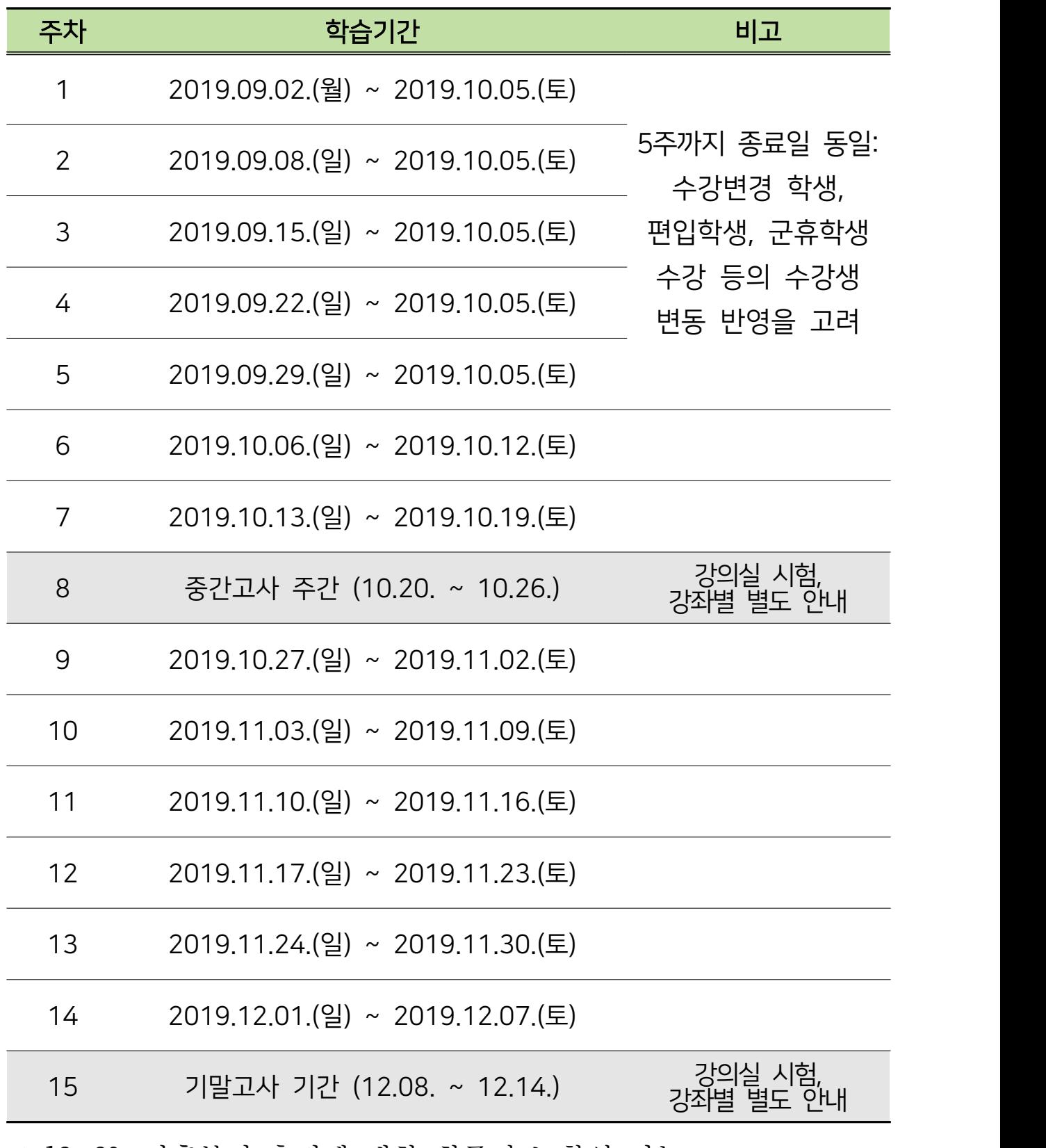

※ 12. 20. 이후부터 출결에 대한 최종정보 확인 가능

에서 학습시간이 제대로 반영이 안되는 경우가 발생하고 특히 LG폰의 기본 웹 브라우저(인터넷을 눌렀을 때 나타나는 브라우저)에서 이런 경우가 종종 있습니다. LG 폰 사용자의 경우 꼭 크롬으로 수강하시기 바랍니다.

→ 메인화면의 '수강(강의)과목' 중 수강(강의)할 온라인 수업 클릭 HelloLMS

★ 모바일 사용자의 경우 인터넷 브라우저로 가급적 크롬을 사용하시기 바랍니다.

일부 기기, 혹은 웹 API를 지원 안하는 특정 브라우저(앱에 내장된 웹 브라우저 등)

App Store에서 HelloLMS 다운 후 로그인(아이디, 비밀번호는 통합정보시스템과 동일)

- 통합정보시스템과 동일) → 메인화면의 '수강(강의)과목' 중 수강(강의)할 온라인 수업 클릭 ④ 방법 4 : 어플(HelloLMS)로 접속
- → 메인화면의 '수강(강의)과목' 중 수강(강의)할 온라인 수업을 클릭 ③ 방법 3 : 모바일로 접속 모바일의 인터넷 주소창에 lms.knu.ac.kr 입력 후 로그인(아이디, 비밀번호는
- → 화면 상단 메뉴 중 '스마트러닝'을 클릭(로그인 정보는 자동 연동)
- 통합정보시스템(포털) 접속 후 로그인
- → 메인화면의 '수강(강의)과목' 중 수강(강의)할 온라인 수업 클릭 ② 방법 2 : 통합정보시스템(포털)을 통해 접속(PC 환경)
- ① 방법 1 : 주소로 바로 접속(PC 환경) lms.knu.ac.kr에 접속 후 로그인(아이디, 비밀번호는 통합정보시스템과 동일)
- 온라인 수업(스마트러닝) 수강 시스템으로의 접속 방법
- 플래시 플레이어 업데이트
- explorer / 도구 메뉴/ 호환성 보기 설정(호환성 보기 추가)
- explorer 창 보기 화면 비율이 100%인지 확인
- ❍ 온라인 수업 수강 시 최적의 인터넷 환경 : Internet explorer 버전 11 이상 ※ 강의영상이 보이지 않을 경우 아래사항 확인

## 5. 온라인 수업 수강 방법 및 유의사항

- 학습기간 내에 학습시간(출석인정시간)을 초과 학습한 경우만 출석으로 인정
	- 온라인 수업은 총 15주차로 구성
	- 학점에 따라 각 주차 아래에는 3차시(3학점) 혹은 2차시(2학점)로 구성
		- ※ 3학점 강좌의 경우 중간(8주), 기말고사(15주)를 제외하고 39차시로 구성되어 있음
	- 아래 그림과 같이 주차별 학습기간 및 차시별 학습시간(출석인정 시간) 존재
	- 주차별로 해당 학습기간 내에 수강완료 해야 출석으로 인정
	- 주차별로 학습시간(출석인정시간)을 모두 수강하여야 출석으로 인정

### ※ 아래 그림과 같이 1주 1차시 학습시간이 23분이라면 23분 이상 수강 시 출석으로 인정

- 차시별로 출석, 지각, 결석이 적용

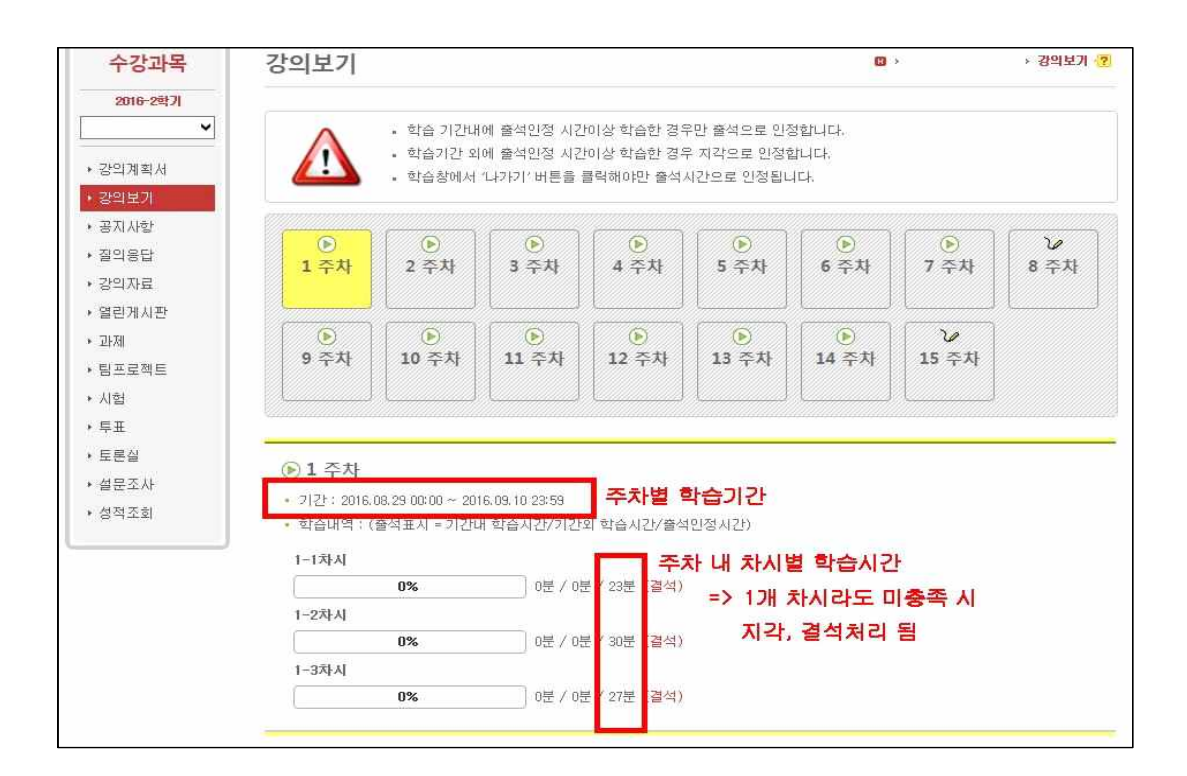

**KNU** 

○ 학습완료 후 학습 창에서 '나가기' 버튼을 클릭해야만 출석시간으로 인정 ※'뒤로 가기, 익스플로러 창 닫기' 등을 한 경우 출석시간 미인정

- 아래 사진은 실제 강의를 수강하는 화면
- 학습완료 후 반드시 화면 오른쪽 아래에 '나가기' 버튼을 클릭 하고 수강을 종료

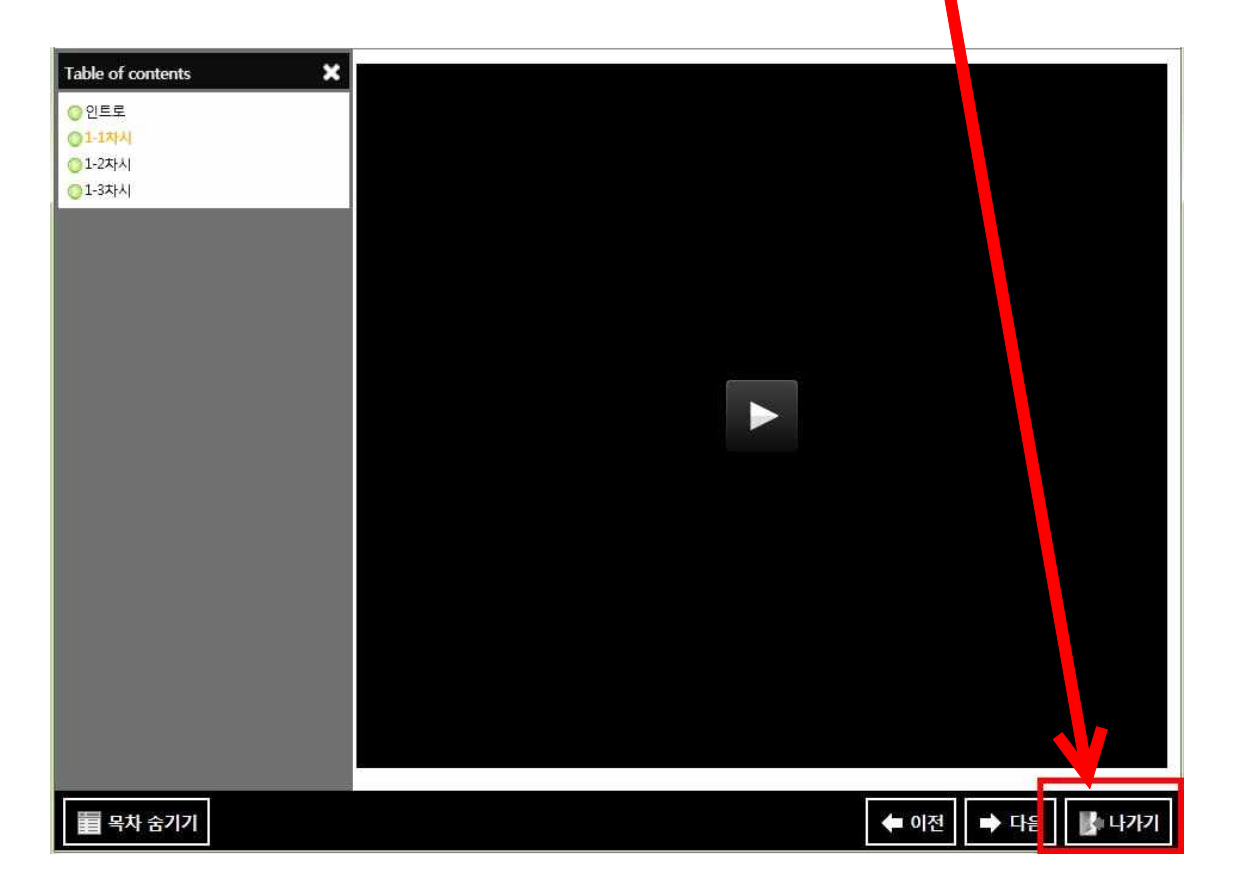

#### ○ 학습기간 기준

<경북대학교 온라인 수업에 관한 지침> 제9조(학습기간 및 시험) ① 1주 분에 해당하는 온라인 수업의 학습기간은 매주 일요일부터 토요일까지 지정함을 원칙으로 한다. 다만, 학기 초에는 복학 허가기간을, 계절수업에는 계절수업 일정을 감안하여 학습기간을 정하여야 한다.

☏ 문의 : (학사 관련) 학사과 053-950-2064 (LMS 관련) 교수학습센터 053-950-7025 HELP센터 (아이맥스소프트) 02-6241-2002